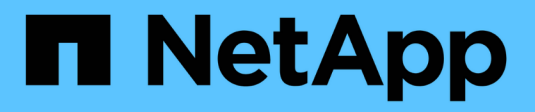

## **Konfigurieren Sie NDMP mit Node-Umfang** ONTAP 9

NetApp April 24, 2024

This PDF was generated from https://docs.netapp.com/de-de/ontap/ndmp/enable-node-scoped-ndmpcluster-task.html on April 24, 2024. Always check docs.netapp.com for the latest.

# **Inhalt**

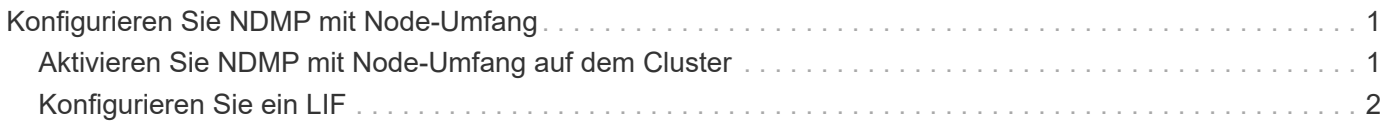

## <span id="page-2-0"></span>**Konfigurieren Sie NDMP mit Node-Umfang**

## <span id="page-2-1"></span>**Aktivieren Sie NDMP mit Node-Umfang auf dem Cluster**

Sie können Backups von Volumes, die auf einem einzelnen Node gehostet werden, durch die Aktivierung von NDMP mit Node-Umfang, die Aktivierung des NDMP-Service und die Konfiguration einer logischen Schnittstelle für die Daten- und Kontrollverbindung erstellen. Dies kann für alle Nodes des Clusters durchgeführt werden.

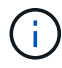

Node-Scoped NDMP ist veraltet in ONTAP 9.

#### **Über diese Aufgabe**

Bei Verwendung von NDMP im Node-Scope-Modus muss die Authentifizierung pro Node konfiguriert werden. Weitere Informationen finden Sie unter ["Der Knowledge Base-Artikel "How to configure NDMP Authentication](https://kb.netapp.com/Advice_and_Troubleshooting/Data_Protection_and_Security/NDMP/How_to_configure_NDMP_authentication_in_the_%E2%80%98node-scope%E2%80%99_mode) [in the 'Node-scope' Mode""](https://kb.netapp.com/Advice_and_Troubleshooting/Data_Protection_and_Security/NDMP/How_to_configure_NDMP_authentication_in_the_%E2%80%98node-scope%E2%80%99_mode).

#### **Schritte**

1. NDMP-Modus mit Knotenbereich aktivieren:

cluster1::> system services ndmp node-scope-mode on

Der NDMP Node-scope-Modus ist aktiviert.

2. Aktivieren Sie den NDMP-Dienst auf allen Nodes im Cluster:

Mit dem Platzhalter "\*" wird der NDMP-Service auf allen Nodes gleichzeitig aktiviert.

Sie müssen ein Passwort für die Authentifizierung der NDMP-Verbindung durch die Backup-Anwendung angeben.

cluster1::> system services ndmp on -node \*

```
Please enter password:
Confirm password:
2 entries were modified.
```
3. Deaktivieren Sie das -clear-text Option zur sicheren Kommunikation des NDMP-Passworts:

Verwenden des Platzhalters "\* `" disables the `-clear-text Auf allen Nodes gleichzeitig möglich.

cluster1::> system services ndmp modify -node \* -clear-text false

4. Vergewissern Sie sich, dass der NDMP-Service aktiviert ist und der -clear-text Option ist deaktiviert:

cluster1::> system services ndmp show

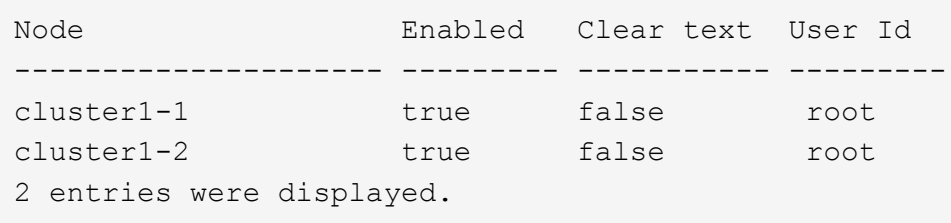

### <span id="page-3-0"></span>**Konfigurieren Sie ein LIF**

Sie müssen ein LIF angeben, das zur Einrichtung einer Datenverbindung und zur Steuerung der Verbindung zwischen dem Node und der Backup-Applikation verwendet wird. Nach der Identifizierung der LIF müssen Sie überprüfen, ob für die LIF Firewall- und Failover-Richtlinien festgelegt sind.

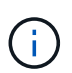

Ab ONTAP 9.10.1 sind Firewall-Richtlinien veraltet und werden vollständig durch LIF-Servicerichtlinien ersetzt. Weitere Informationen finden Sie unter ["Konfigurieren Sie](https://docs.netapp.com/de-de/ontap/networking/configure_firewall_policies_for_lifs.html) [Firewallrichtlinien für LIFs".](https://docs.netapp.com/de-de/ontap/networking/configure_firewall_policies_for_lifs.html)

#### **Schritte**

1. Identifizieren Sie die auf den Nodes gehostete Intercluster-LIF mithilfe des network interface show Befehl mit dem -role Parameter.

```
cluster1::> network interface show -role intercluster
            Logical Status Network Current
Current Is
Vserver Interface Admin/Oper Address/Mask Mode Port
Home
----------- ---------- ---------- ------------------ -------------
------- ----
cluster1 IC1 up/up 192.0.2.65/24 cluster1-1 e0a
true
cluster1 IC2 up/up 192.0.2.68/24 cluster1-2 e0b
true
```
- 2. Vergewissern Sie sich, dass die Firewallrichtlinie für NDMP auf den intercluster LIFs aktiviert ist:
	- a. Überprüfen Sie mithilfe der, ob die Firewallrichtlinie für NDMP aktiviert ist system services firewall policy show Befehl.

Mit dem folgenden Befehl wird die Firewallrichtlinie für die Intercluster-LIF angezeigt:

```
cluster1::> system services firewall policy show -policy intercluster
Vserver Policy Service Allowed
------- ------------ ---------- -------------------
cluster1 intercluster dns
                             http -
                           https
                           **ndmp 0.0.0.0/0, ::/0**  ndmps -
                           ntp -
rsh - Andrew State State State State State State State State State State State State State State State State S
                             ssh -
                           telnet -
9 entries were displayed.
```
b. Wenn die Firewallrichtlinie nicht aktiviert ist, aktivieren Sie die Firewallrichtlinie unter system services firewall policy modify Befehl mit dem -service Parameter.

Mit dem folgenden Befehl wird eine Firewall-Richtlinie für die Intercluster LIF aktiviert:

cluster1::> system services firewall policy modify -vserver cluster1 -policy intercluster -service ndmp 0.0.0.0/0

- 3. Vergewissern Sie sich, dass die Failover-Richtlinie für die Intercluster LIFs ordnungsgemäß festgelegt ist:
	- a. Vergewissern Sie sich, dass die Failover-Richtlinie für die Intercluster LIFs auf festgelegt ist localonly Durch Verwendung des network interface show -failover Befehl.

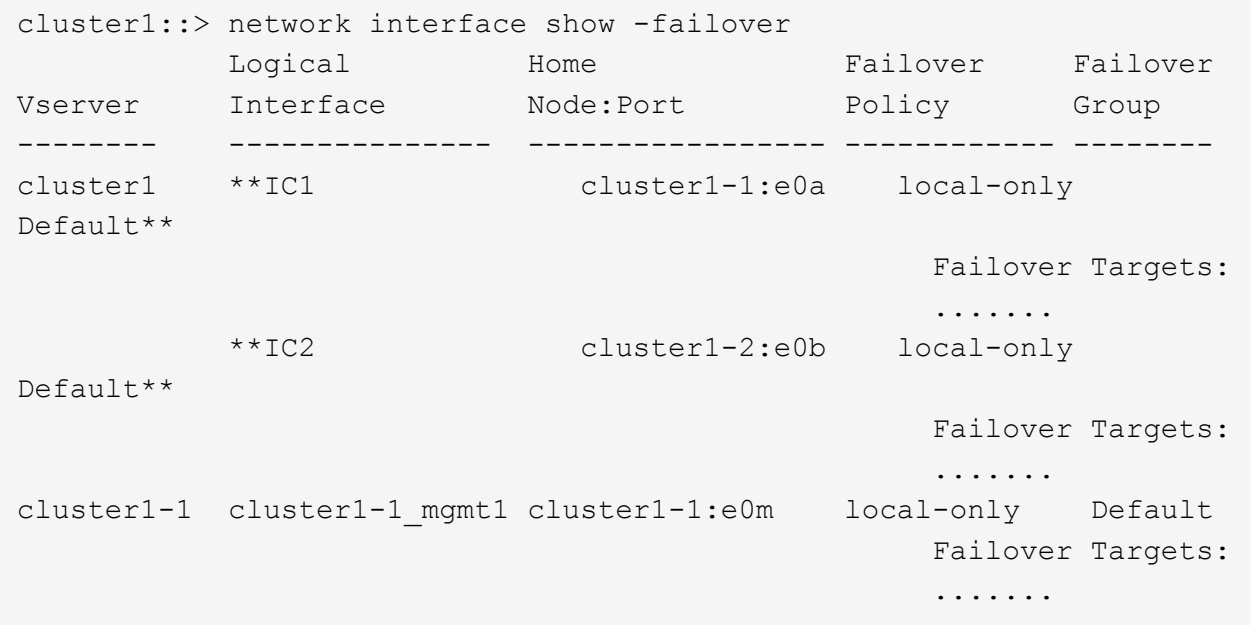

b. Wenn die Failover-Richtlinie nicht entsprechend festgelegt ist, ändern Sie die Failover-Richtlinie mithilfe des network interface modify Befehl mit dem -failover-policy Parameter.

```
cluster1::> network interface modify -vserver cluster1 -lif IC1
-failover-policy local-only
```
#### **Copyright-Informationen**

Copyright © 2024 NetApp. Alle Rechte vorbehalten. Gedruckt in den USA. Dieses urheberrechtlich geschützte Dokument darf ohne die vorherige schriftliche Genehmigung des Urheberrechtsinhabers in keiner Form und durch keine Mittel – weder grafische noch elektronische oder mechanische, einschließlich Fotokopieren, Aufnehmen oder Speichern in einem elektronischen Abrufsystem – auch nicht in Teilen, vervielfältigt werden.

Software, die von urheberrechtlich geschütztem NetApp Material abgeleitet wird, unterliegt der folgenden Lizenz und dem folgenden Haftungsausschluss:

DIE VORLIEGENDE SOFTWARE WIRD IN DER VORLIEGENDEN FORM VON NETAPP ZUR VERFÜGUNG GESTELLT, D. H. OHNE JEGLICHE EXPLIZITE ODER IMPLIZITE GEWÄHRLEISTUNG, EINSCHLIESSLICH, JEDOCH NICHT BESCHRÄNKT AUF DIE STILLSCHWEIGENDE GEWÄHRLEISTUNG DER MARKTGÄNGIGKEIT UND EIGNUNG FÜR EINEN BESTIMMTEN ZWECK, DIE HIERMIT AUSGESCHLOSSEN WERDEN. NETAPP ÜBERNIMMT KEINERLEI HAFTUNG FÜR DIREKTE, INDIREKTE, ZUFÄLLIGE, BESONDERE, BEISPIELHAFTE SCHÄDEN ODER FOLGESCHÄDEN (EINSCHLIESSLICH, JEDOCH NICHT BESCHRÄNKT AUF DIE BESCHAFFUNG VON ERSATZWAREN ODER -DIENSTLEISTUNGEN, NUTZUNGS-, DATEN- ODER GEWINNVERLUSTE ODER UNTERBRECHUNG DES GESCHÄFTSBETRIEBS), UNABHÄNGIG DAVON, WIE SIE VERURSACHT WURDEN UND AUF WELCHER HAFTUNGSTHEORIE SIE BERUHEN, OB AUS VERTRAGLICH FESTGELEGTER HAFTUNG, VERSCHULDENSUNABHÄNGIGER HAFTUNG ODER DELIKTSHAFTUNG (EINSCHLIESSLICH FAHRLÄSSIGKEIT ODER AUF ANDEREM WEGE), DIE IN IRGENDEINER WEISE AUS DER NUTZUNG DIESER SOFTWARE RESULTIEREN, SELBST WENN AUF DIE MÖGLICHKEIT DERARTIGER SCHÄDEN HINGEWIESEN WURDE.

NetApp behält sich das Recht vor, die hierin beschriebenen Produkte jederzeit und ohne Vorankündigung zu ändern. NetApp übernimmt keine Verantwortung oder Haftung, die sich aus der Verwendung der hier beschriebenen Produkte ergibt, es sei denn, NetApp hat dem ausdrücklich in schriftlicher Form zugestimmt. Die Verwendung oder der Erwerb dieses Produkts stellt keine Lizenzierung im Rahmen eines Patentrechts, Markenrechts oder eines anderen Rechts an geistigem Eigentum von NetApp dar.

Das in diesem Dokument beschriebene Produkt kann durch ein oder mehrere US-amerikanische Patente, ausländische Patente oder anhängige Patentanmeldungen geschützt sein.

ERLÄUTERUNG ZU "RESTRICTED RIGHTS": Nutzung, Vervielfältigung oder Offenlegung durch die US-Regierung unterliegt den Einschränkungen gemäß Unterabschnitt (b)(3) der Klausel "Rights in Technical Data – Noncommercial Items" in DFARS 252.227-7013 (Februar 2014) und FAR 52.227-19 (Dezember 2007).

Die hierin enthaltenen Daten beziehen sich auf ein kommerzielles Produkt und/oder einen kommerziellen Service (wie in FAR 2.101 definiert) und sind Eigentum von NetApp, Inc. Alle technischen Daten und die Computersoftware von NetApp, die unter diesem Vertrag bereitgestellt werden, sind gewerblicher Natur und wurden ausschließlich unter Verwendung privater Mittel entwickelt. Die US-Regierung besitzt eine nicht ausschließliche, nicht übertragbare, nicht unterlizenzierbare, weltweite, limitierte unwiderrufliche Lizenz zur Nutzung der Daten nur in Verbindung mit und zur Unterstützung des Vertrags der US-Regierung, unter dem die Daten bereitgestellt wurden. Sofern in den vorliegenden Bedingungen nicht anders angegeben, dürfen die Daten ohne vorherige schriftliche Genehmigung von NetApp, Inc. nicht verwendet, offengelegt, vervielfältigt, geändert, aufgeführt oder angezeigt werden. Die Lizenzrechte der US-Regierung für das US-Verteidigungsministerium sind auf die in DFARS-Klausel 252.227-7015(b) (Februar 2014) genannten Rechte beschränkt.

#### **Markeninformationen**

NETAPP, das NETAPP Logo und die unter [http://www.netapp.com/TM](http://www.netapp.com/TM\) aufgeführten Marken sind Marken von NetApp, Inc. Andere Firmen und Produktnamen können Marken der jeweiligen Eigentümer sein.